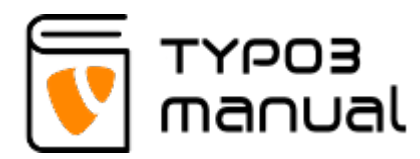

## 3. Content handling

In this section you will learn how to create content elements on your website, edit, move and delete them.

- [3.1 Creating content elements](https://www.typo3manual.com/typo3-version-9/content-element-handling/creating-content-elements/)
- [3.2 Delete elements](https://www.typo3manual.com/typo3-version-9/content-element-handling/delete-elements/)
- [3.3 Edit elements](https://www.typo3manual.com/typo3-version-9/content-element-handling/edit-elements/)
- [3.4 Link text](https://www.typo3manual.com/typo3-version-9/content-element-handling/link-text/)
- [3.5 Remove link](https://www.typo3manual.com/typo3-version-9/content-element-handling/remove-link/)
- [3.6 Remove formatting](https://www.typo3manual.com/typo3-version-9/content-element-handling/remove-formatting/)
- [3.7 Linking to telephone number](https://www.typo3manual.com/typo3-version-9/content-element-handling/linking-to-telephone-number/)
- [3.8 Copying and pasting elements](https://www.typo3manual.com/typo3-version-9/content-element-handling/copying-and-pasting-elements/)
- [3.9 Linking to specific content](https://www.typo3manual.com/typo3-version-9/content-element-handling/link-text#c8916)

## About TYPO3manual.com

TYPO3manual.com is an online manual for editors working with TYPO3. It is powered by the web design agency Pixelant

[Read more about Pixelant](http://www.pixelant.net/)

About TYPO3

For more information about TYPO3, go to [TYPO3.org](https://typo3.org/)

[TYPO3 is a Trademark of the TYPO3](https://typo3.org/about/the-trademarks/) [Association.](https://typo3.org/about/the-trademarks/)

All rights reserved © 2021